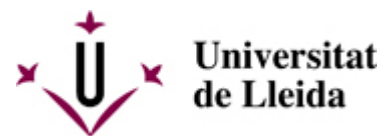

[Web de la universitat de Lleida](http://www.udl.cat/) [ http://www.udl.cat/ ] Pl. de Víctor Siurana, 1 E-25003 Lleida | Tel. +34 973 70 20 00

# **Tràmits administratius**

# **Cursos i exàmens de l'Institut de Llengües**

### **Instruccions per fer els tràmits**

Instruccions per a la presentació de sol·licituds a través de la seu electrònica de la UdL:

- 1. Descarregueu-vos el formulari del tràmit que voleu realitzar i guardeu-lo en format PDF al vostre ordinador.
- 2. Obriu-lo amb l'Acrobat Reader i ompliu les dades (no ho feu directament al navegador).
- 3. Pugeu-lo a la Seu electrònica. Per fer-ho, heu de tindre en compte el següent:
	- En cas que tingueu usuari UdL:
		- Entreu a la Seu electrònica de la UdL [\[ https://seuelectronica.udl.cat/registreelectronic \]](https://seuelectronica.udl.cat/registreelectronic), adjunteu el pdf, ompliu el formulari i premeu el botó "Registre i signatura online".
		- Un cop enviada la instància, rebreu un correu de confirmació a l'adreça de correu que heu indicat.
	- En cas que no tingueu usuari UdL (solament per a sol·licituds relacionades amb exàmens):
		- Entreu [aquí](https://seuelectronica.udl.cat/SolsAdminRegPreEstudiantsNoUdL.php?TicketY=35a81ac59602cac856cec8a8f276e3288db2b99717b9c618ce17bde001f534cc18a9238043925301b1bf144482bf39bb1aebac9fbf00f519c3333e26de051224) [\[](https://seuelectronica.udl.cat/SolsAdminRegPreEstudiantsNoUdL.php?TicketY=35a81ac59602cac856cec8a8f276e3288db2b99717b9c618ce17bde001f534cc18a9238043925301b1bf144482bf39bb1aebac9fbf00f519c3333e26de051224)

https://seuelectronica.udl.cat/SolsAdminRegPreEstudiantsNoUdL.php?TicketY=35a81ac59602cac856cec8a8f276e3288 l i seguiu les instruccions.

#### Consulteu el manual d'instruccions per presentar sol·licituds [

/export/sites/universitat-lleida/ca/serveis/il/.galleries/docs/MANUAL\_Com-presentar-una-sollicitud-electronica-a-lInstitut-de-Llenguee ].

## **Tràmits relacionats amb els cursos**

#### - **Anul·lació de matrícula per malaltia greu** [\[accés al formulari](https://seuelectronica.udl.cat/pdf/ModelSolAdmin_bwfxU.pdf) [\[](https://seuelectronica.udl.cat/pdf/ModelSolAdmin_bwfxU.pdf)

[https://seuelectronica.udl.cat/pdf/ModelSolAdmin\\_bwfxU.pdf \]](https://seuelectronica.udl.cat/pdf/ModelSolAdmin_bwfxU.pdf)]

D'acord amb la Normativa acadèmica de l'Escola d'Idiomes, cal presentar un certificat mèdic oficial i un document on figurin les dades bancàries de la persona interessada (document emès per l'entitat bancària, impressió de l'aplicació bancària telemàtica o còpia de la llibreta on constin el número de compte i el seu nom com a titular).

#### - **Canvi de grup o modalitat del mateix nivell** [\[accés al formulari](https://seuelectronica.udl.cat/pdf/ModelSolAdmin_bwfxU.pdf) [\[](https://seuelectronica.udl.cat/pdf/ModelSolAdmin_bwfxU.pdf)

https://seuelectronica.udl.cat/pdf/ModelSolAdmin\_bwfxU.pdf 1

Si hi ha dos o mes grups del mateix nivell en diferent horari, els alumnes tenen la possibilitat, des del primer dia i durant tot el curs, de canviar-se a un altre grup per una **causa justificada** (canvis d'horari academic o d'horari laboral), sempre que hi hagi vacants. Així mateix, es podrà fer un canvi de modalitat d'aprenentatge. Si el canvi es produeix d'un curs semipresencial a un de presencial, s'establira, si s'escau, una quota (en concepte de despeses de gestio de la plataforma d'aprenentatge del curs semipresencial) que haura de pagar l'alumne.

Cal presentar la documentació justificativa de la sol·licitud de canvi de grup o modalitat.

### **Tràmits relacionats amb els exàmens**

**IMPORTANT**: aquests tràmits només es poden fer en el cas dels exàmens propis de l'Escola d'Idiomes. Així doncs, en queden exclosos tots aquells que es fan en col·laboració amb altres entitats: els exàmens d'alemany de l'Institut Goethe, els exàmens d'anglès amb segell CertAcles, els exàmens d'anglès multinivell TOEIC i TOEFL, els exàmens de castellà DELE, els exàmens de francès de l'Alliance Française i els exàmens de xinès de l'Institut Confuci.

#### - **Canvi de data de l'examen per motius mèdics, acadèmics o laborals** [\[accés al formulari](https://seuelectronica.udl.cat/pdf/ModelSolAdmin_UVGgt.pdf) [\[](https://seuelectronica.udl.cat/pdf/ModelSolAdmin_UVGgt.pdf)

[https://seuelectronica.udl.cat/pdf/ModelSolAdmin\\_UVGgt.pdf \]](https://seuelectronica.udl.cat/pdf/ModelSolAdmin_UVGgt.pdf)]

D'acord amb la Normativa acadèmica de l'Escola d'Idiomes, cal documentar la raó de la petició.

- **Reserva de drets d'exàmens lliures per malaltia, emergència laboral o qüestions acadèmiques** [[accés al](https://seuelectronica.udl.cat/pdf/ModelSolAdmin_UVGgt.pdf) formulari [ https://seuelectronica.udl.cat/pdf/ModelSolAdmin\_UVGqt.pdf ]]

D'acord amb la Normativa acadèmica de l'Escola d'Idiomes, cal fer la petició, justificada, abans de fer la prova o, com a molt tard, el primer dia hàbil després de la data fixada per a la prova.

#### - Revisió d'examen [accés al formulari [\[ https://seuelectronica.udl.cat/pdf/ModelSolAdmin\\_UVGgt.pdf \]](https://seuelectronica.udl.cat/pdf/ModelSolAdmin_UVGgt.pdf)]

Els examinands tenen dret a una vista de l'examen final, que es dura a terme de manera individualitzada dins els deu dies posteriors a la publicacio de les notes. En cas que no s'estigui d'acord amb el resultat, es podra sol·licitar per escrit una revisió d'examen.

#### - **Adaptació de l'examen per a necessitats específiques** [\[accés al formulari](https://seuelectronica.udl.cat/pdf/ModelSolAdmin_UVGgt.pdf) [\[](https://seuelectronica.udl.cat/pdf/ModelSolAdmin_UVGgt.pdf)

[https://seuelectronica.udl.cat/pdf/ModelSolAdmin\\_UVGgt.pdf \]](https://seuelectronica.udl.cat/pdf/ModelSolAdmin_UVGgt.pdf)]

Cal presentar el certificat medic oficial amb el tipus i grau de discapacitat, i necessitats específiques que requereixin (document ICASS). Les mesures s'ajustaran als criteris i orientacions que estableixi la Comissio UNIDISCAT de la Generalitat de Catalunya.

#### **ATENCIÓ**: si no teniu usuari UdL, heu d'accedir als tràmits a través d'[aquest enllaç](https://seuelectronica.udl.cat/pdf/ModelSolAdmin_fuuf3.pdf) [\[](https://seuelectronica.udl.cat/pdf/ModelSolAdmin_fuuf3.pdf)  [https://seuelectronica.udl.cat/pdf/ModelSolAdmin\\_fuuf3.pdf \]](https://seuelectronica.udl.cat/pdf/ModelSolAdmin_fuuf3.pdf).